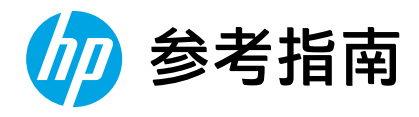

# Reference Guide

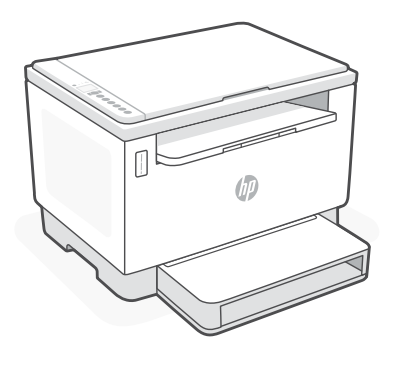

# HP LaserJet Tank MFP

260x series

*2*

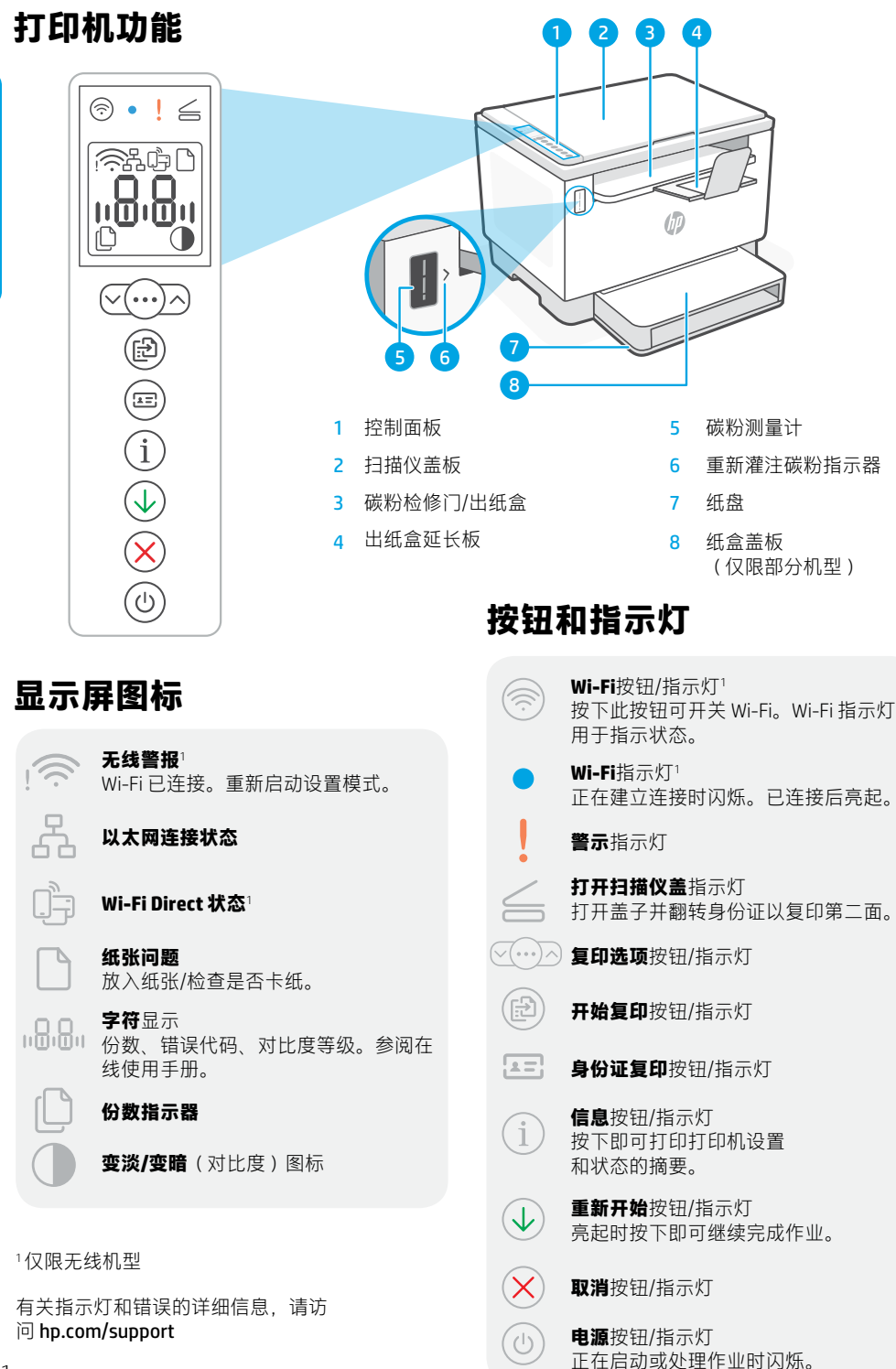

1

## **检查碳粉余量**

打印机在购买时已预灌注碳粉。 HP 碳粉重新灌注套件 (TRK) 提供 2 种选项:标准容量和大容量。 碳粉测量计上测量条的值为估算碳粉量,可能与实际碳粉量略有不同。

检查碳粉测量计指示器,确定何时添加碳粉。要购买 HP 原装碳粉包,请访问 [hp.com/buy/supplies](https://www.hp.com/buy/supplies) 或咨询当地的 HP 分销商。

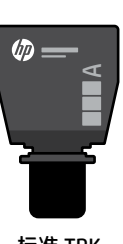

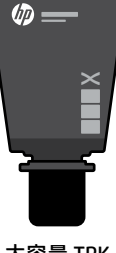

标准 TRK 大容量 TRK

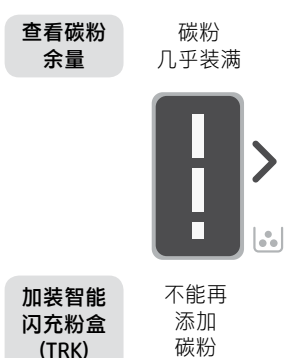

**碳粉余量指示器状态**

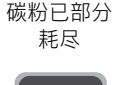

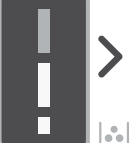

可加装 1 个 标准 TRK

碳粉余量低,但仍 可继续打印。

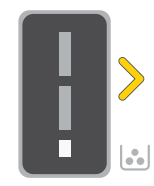

可加装 1 个大容 量 TRK 或 2 个标准 TRK。

碳粉余量极低。 无法打印。

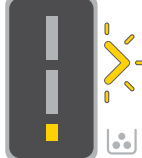

碳粉余量 极低时, 箭头呈琥 珀色闪烁。

必须加装 1 个大容 量 TRK 或 2 个标准 TRK。

1 2 to  $\sqrt{2}$ ÙD.

只有在端口指示器显示解锁 图标 ① 时, 才能添加碳粉。 有关更多信息,请参阅用户 指南,网址:[hp.com/support](https://www.hp.com/support)

### **Wi-Fi 及连接帮助与提示**

如果软件在设置过程中未能找到打印机,请检查以下情况以解决问题。

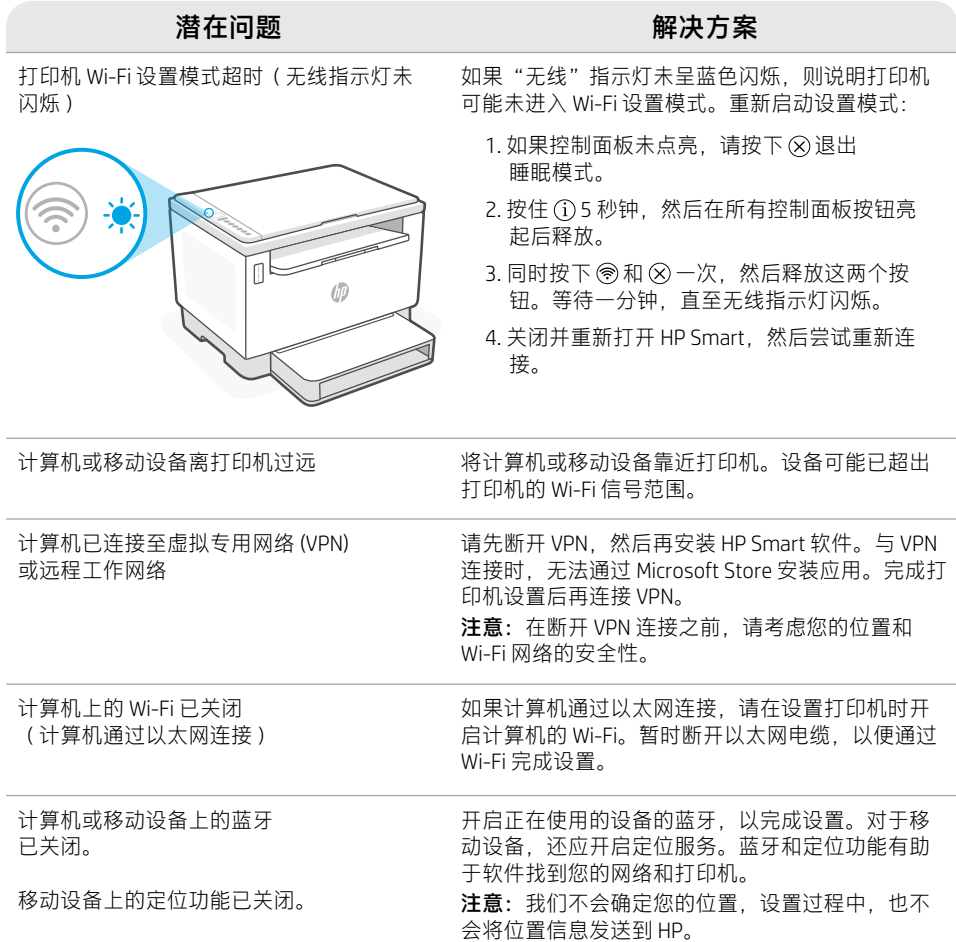

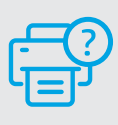

**帮助和支持**

如需了解打印机故障排除相关信息和观看视 频,请访问 HP 支持网站。输入您的型号名 称以查找打印机。

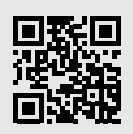

[hp.com/support](https://www.hp.com/support)

本文信息如有更改,恕不另行通知。

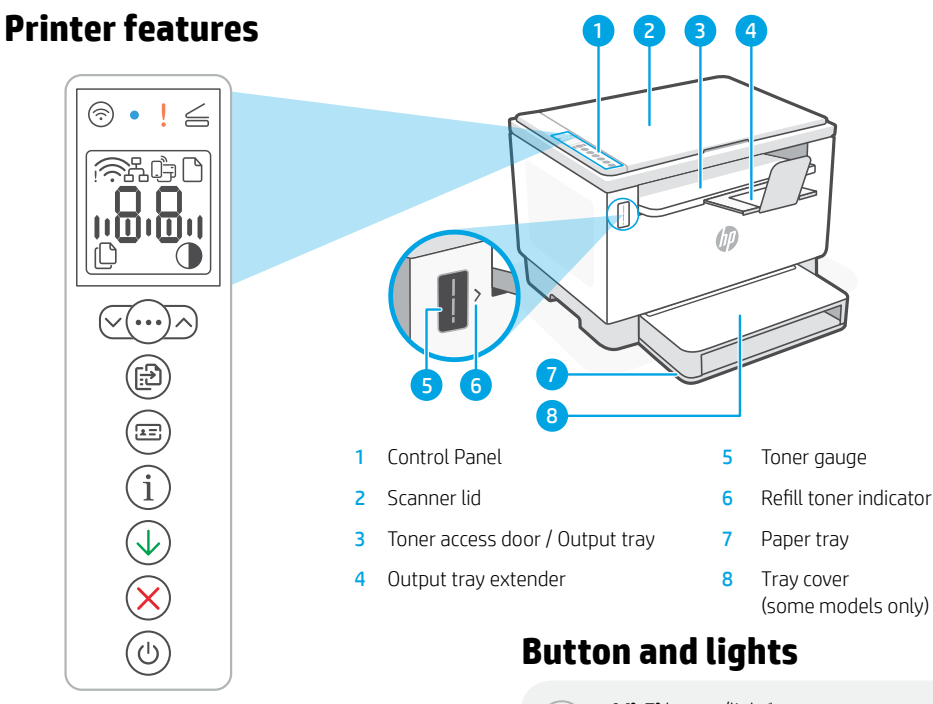

### **Display icons**

#### **Wireless alert**<sup>1</sup>

Wi-Fi is disconnected. Restart setup mode.

**Ethernet connection status**

**Wi-Fi Direct status**<sup>1</sup>

**Paper problem**  Load paper/check for jams.

**Character** display Number of copies, error code, contrast levels. See the online user guide.

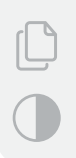

<u>n8.8n</u>

**Number of Copies indicator**

**Lighter/Darker** (contrast) icon

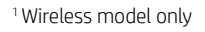

For more information on lights and errors, visit [hp.com/support](https://www.hp.com/support)

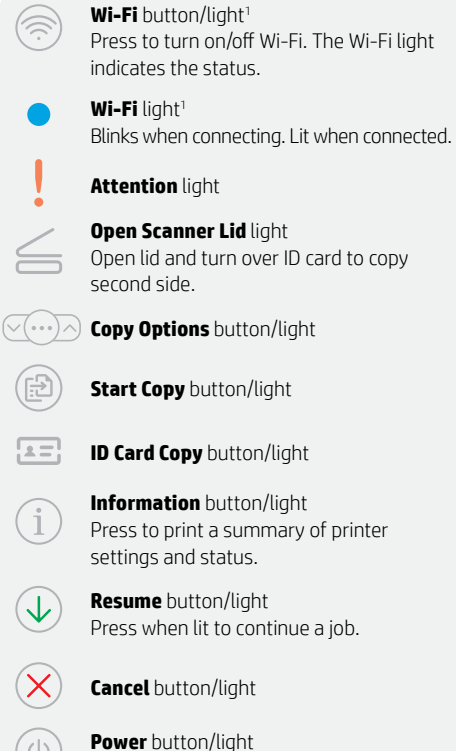

Blinks when starting or processing a job.

### **Check toner level**

The printer is pre-filled with toner at purchase. HP toner refill kits (TRK) are available in 2 options: Standard and High capacity. The value of bars on the toner gauge are estimated toner levels and may vary slightly from the actual toner level.

Check the toner gauge indicator to determine when to add toner. Purchase original HP toner packs from [hp.com/buy/supplies](https://www.hp.com/buy/supplies) or your local HP reseller.

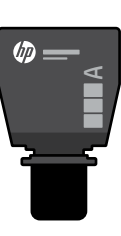

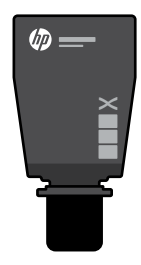

Standard TRK High Capacity TRK

### **Toner level indicator states**

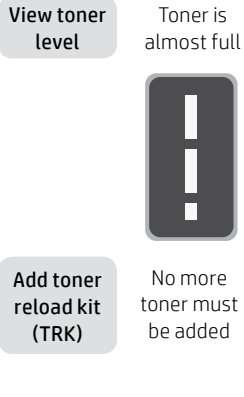

Toner is partly depleted

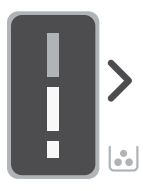

1 Standard TRK can be added

Toner level is low, but printing can continue.

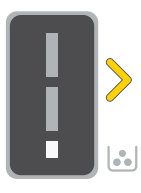

1 High Capacity TRK or 2 Standard TRK can be added.

Toner level is very low. Unable to print.

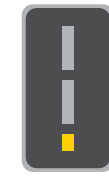

Arrow blinks amber when the toner level is very low.

1 High Capacity TRK or 2 Standard TRK must be added.

1 2  $\mathfrak{b}_{\mathbb{C}}$  $\Box$ 6

Toner can be added only when the port indicator shows an unlock icon  $\bigcirc$ . For more information, see the User Guide at [hp.com/support](https://www.hp.com/support)

### **Help and tips for Wi-Fi and connectivity**

If the software is unable to find your printer during setup, check the following conditions to resolve the issue.

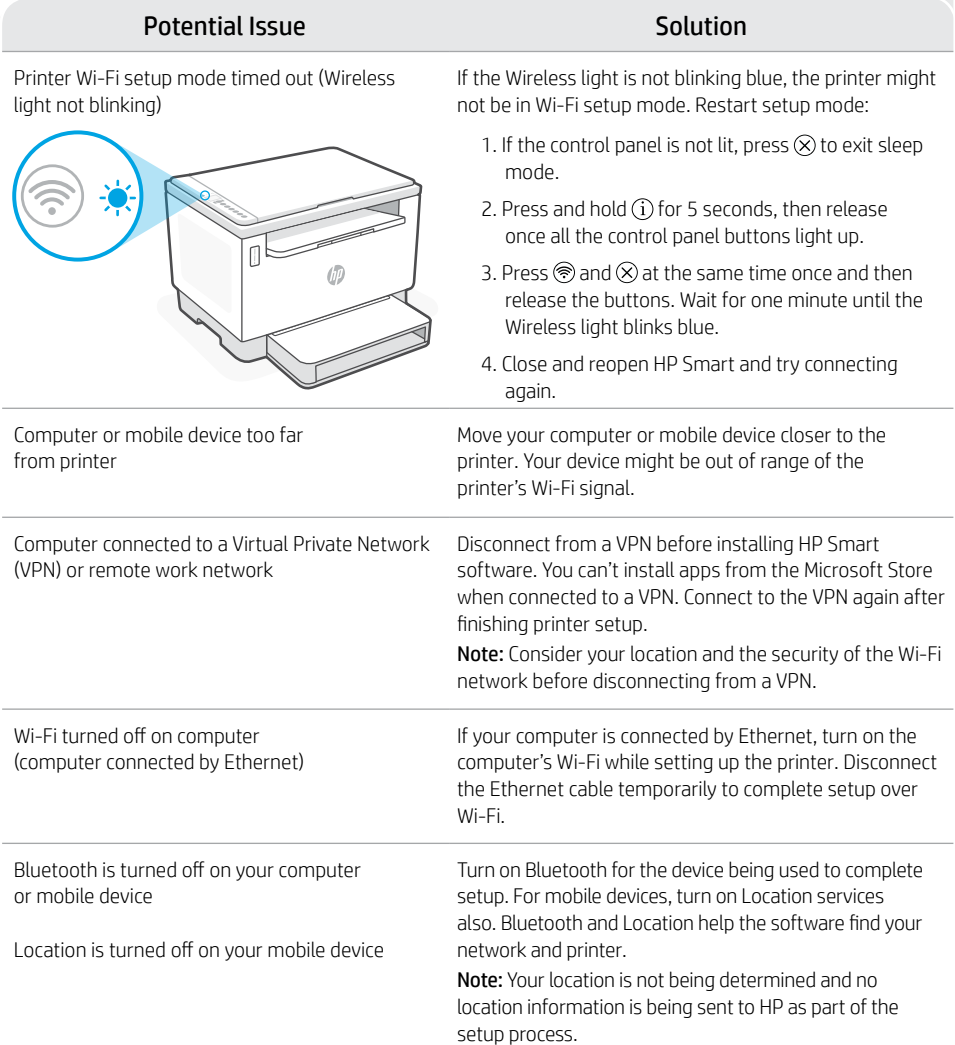

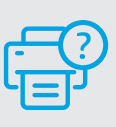

### **Help and Support**

For printer troubleshooting and videos, visit the HP support site. Enter your model name to find the printer.

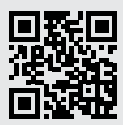

[hp.com/support](https://www.hp.com/support)

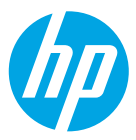

© Copyright 2022 HP Development Company, L.P.

Microsoft and Windows are either registered trademarks or trademarks of Microsoft Corporation in the United States and/ or other countries. Mac, OS X, macOS, and AirPrint are trademarks of Apple Inc., registered in the U.S. and other countries. Android is a trademarks of Google LLC. iOS is a trademark or registered trademark of Cisco in the U.S. and other countries and is used under license.

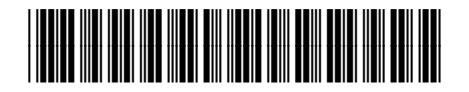

Printed in Vietnam **ZHCN EN W** 越南印刷

381U5-90010